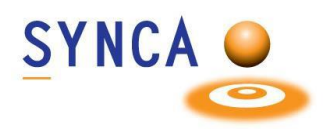

### **Description du produit**

Cadi Optiview Uno est une caméra intra-orale simple à utiliser, offrant des images nettes et lumineuses en 720p avec une plage de mise au point fixe.

## **Utilisation prévue**

La caméra Optiview Uno est spécifiquement conçue pour être utilisée exclusivement par des professionnels de la santé, dans le but de présenter visuellement des informations aux patients et de capturer des images à l'intérieur de leur cavité buccale. Cette caméra représente un outil de communication essentiel entre les professionnels de la santé dentaire et leurs patients. Elle permet également l'archivage des photographies au sein de systèmes d'imagerie dentaire dans un dessein informatif

# **Caractéristiques**

- Facile à utiliser et confortable.
- Intégration complète avec Cadi et d'autres systèmes d'imagerie dentaire populaires.
- Mise au point fixe.
- Champ large.
- LED.

#### **INSTALLATION**

Connectez la caméra à un port USB disponible. Vous devriez voir ce périphérique dans la "Gestion de l'ordinateur"

#### **MESURES DE PROTECTION ET NETTOYAGE**

La caméra Optiview Uno est destinée à être utilisée avec des barrières jetables à usage unique pour éviter toute contamination croisée. Retirez et changez la barrière après chaque utilisation. Désinfectez la caméra en l'essuyant avec une lingette d'alcool isopropylique. Ne pas pulvériser directement sur la caméra. Ne pas autoclaver ni immerger la caméra.

#### **Protocoles d'élimination**

Jetez les barrières à caméra en suivant la procédure normale du cabinet dentaire pour les déchets biomédicaux.

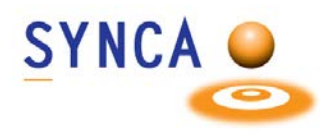

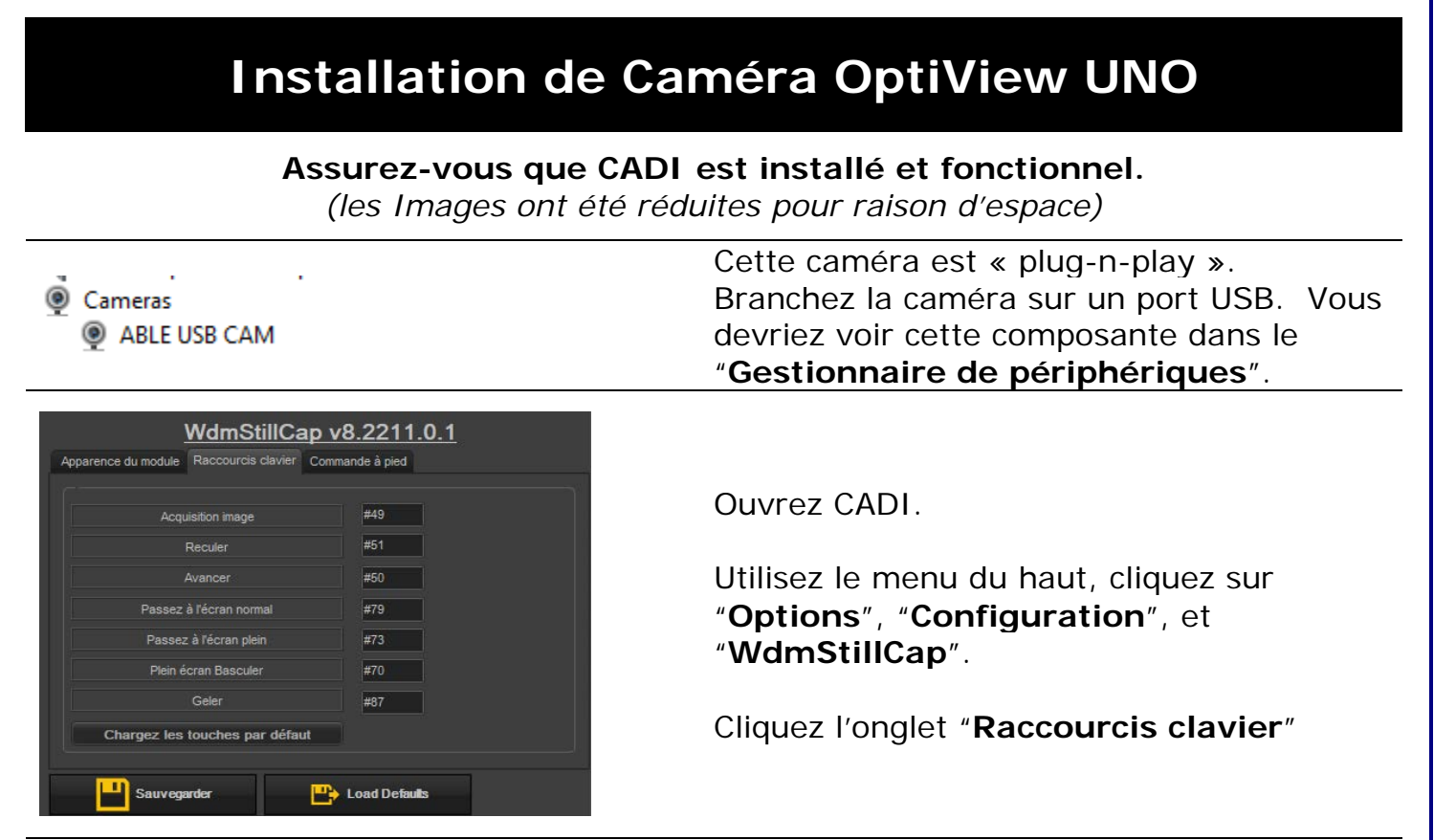

Les Raccourcis claviers sont configurés comme ceci:

- Code 49 = Acquisition  $\rightarrow$  Utilisez la touche 1 du clavier pour configurer
- Code 50 = Déplace au Suivant  $\rightarrow$  Utilisez la touche 2 du clavier pour configurer
- Code 51 = Déplace au Précédent  $\rightarrow$  Utilisez la touche 3 du clavier pour configurer

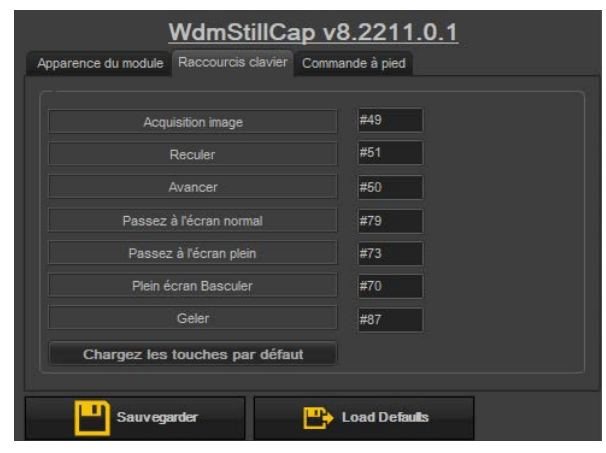

Ceci est la configuration par défaut pour les Raccourcis clavier. Vous pouvez le changer selon vos choix.

Rappelez-vous d'utiliser les numéros du clavier pour entrer la fonction désirée dans les champs des Raccourcis.

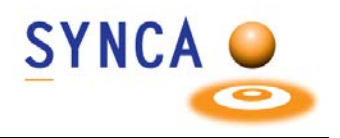

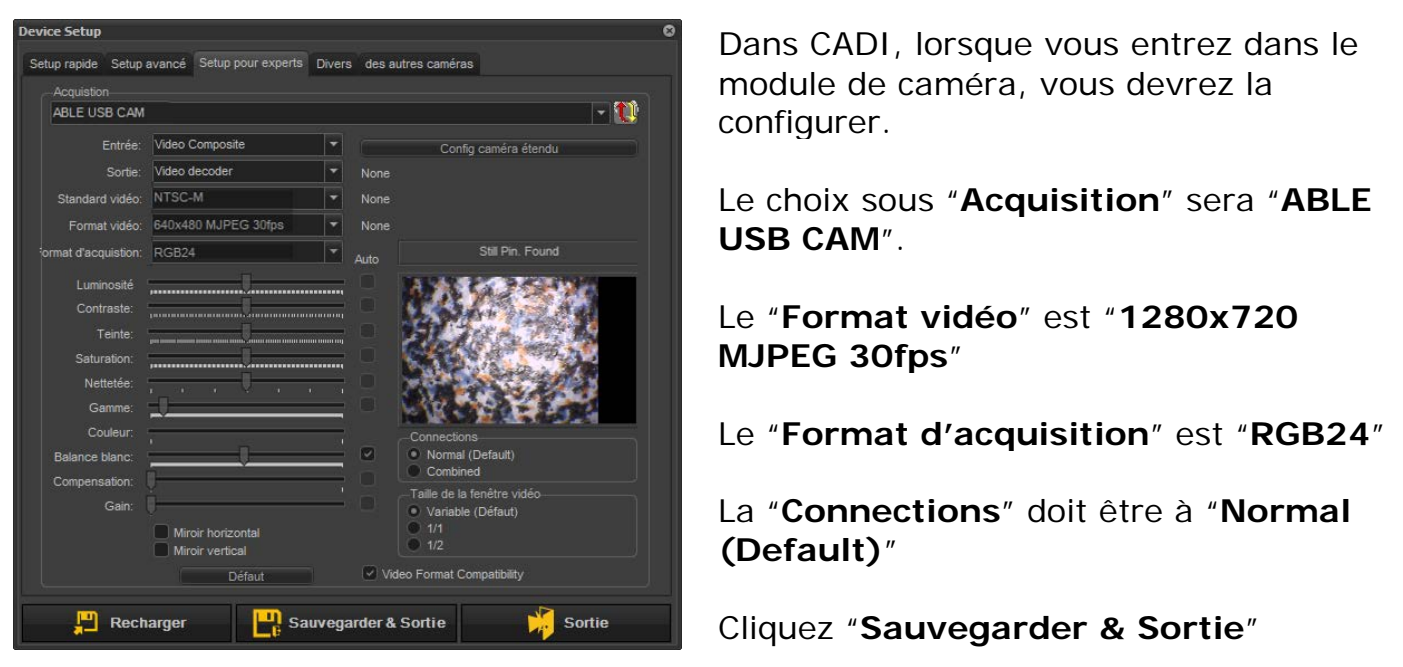

Regardez l'onglet "**Divers**" et assurez-vous que "**Recherche d'un bouton WDM**" est décoché.

Vous pouvez utiliser les fonctions de la caméra comme suit (si configuré comme l'exemple des instruction):

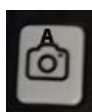

**C** 

- Déplacement de boite en boite, utilisez le bouton du haut qui ressemble à une caméra. Appuyez une fois pour capturer, Appuyer et maintenir pour se déplacer vers l'arrière. 1 boite à la fois.
- Le bouton de lumière déplacera vers l'avant. Le maintenir met la lumière en marche (ON) ou en arrêt (OFF).
- Le bouton dans le bas de la caméra (lorsque vous l'avez dans les mains) est pour capturer les images. Une image à la fois bien sûr. Le maintenir déplacera vers l'arrière, 1 boîte à la fois.
- Cette configuration peut être changé en modifiant les Raccourcis clavier dans CADI. Soyez conscient que changer les raccourcis changera le fonctionnement des boutons.

Pour assistance ou information appelez le support CADI.